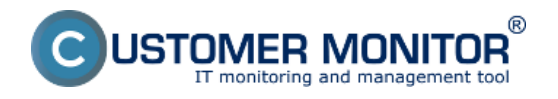

**Watches, vychádzajú z anglického výrazu "stráž / hliadka"**. Watch môže nadobúdať stav OK alebo FAIL na základe pravdivosti podmienok (Conditions), z ktorých je Watch zostavený. [Podmienka](https://customermonitor.cz/ako-funguje-cm/monitoring-a-diagnostika/volby-a-nastavenie-watchov/prehlad-podmienok-conditions-watc) [\(Condition\)](https://customermonitor.cz/ako-funguje-cm/monitoring-a-diagnostika/volby-a-nastavenie-watchov/prehlad-podmienok-conditions-watc) [1] je porovnanie už konkrétneho parametra, napríklad voľným miestom na C: disku, voči vami zadanej hraničnej hodnote. Aktuálna hodnota z Podmienky je prenášaná do CM Servera a z nej je zobrazený graf na CM portáli.

**Nastavenie Watches** je možné realizovať dvoma spôsobmi - [cez C-Monitor klienta \(len Windows](https://customermonitor.cz/ako-funguje-cm/monitoring-a-diagnostika/volby-a-nastavenie-watchov/zakladne-nastavenie-watchu-v-c-mo) [verzie\)](https://customermonitor.cz/ako-funguje-cm/monitoring-a-diagnostika/volby-a-nastavenie-watchov/zakladne-nastavenie-watchu-v-c-mo) [2] a [prostredníctvom CM Portálu](https://customermonitor.cz/ako-funguje-cm/monitoring-a-diagnostika/volby-a-nastavenie-watchov/zakladne-nastavenie-watchu-na-cm-) [3].

**Watch pri prechode zo stavu OK do stavu FAIL** spúšťa v C-Monitore Akcie typu "Start" (ak sú definované) a CM Server odošle štandardizovanú správu o zmene stavu Watchu do FAIL prideleným operátorom.

**Ak trvá stav FAIL**, aktivujú sa Akcie typu "Repeat", ak trvá viac ako 24hodín, CM Server odosiela štandardizovanú správu o trvaní stavu FAIL raz za 24hodín prideleným operátorom.

**Pri vrátení do stavu OK**, sa spúšťajú akcie typu "End" a CM Server pošle štandardizovanú správu o zmene stavu Watchu do OK prideleným operátorom.

**Akcie** umožňujú cielene notifikovať emailom na akúkoľvek adresu, zobraziť správy na obrazovke, spustiť nejaký program alebo naplánovanú úlohu, reštartovať službu, zalogovať text do súboru. [Ako](https://customermonitor.cz/ako-funguje-cm/monitoring-a-diagnostika/volby-a-nastavenie-watchov/nastavenie-akci-k-watchu) [ich nastaviť sa dočítate tu](https://customermonitor.cz/ako-funguje-cm/monitoring-a-diagnostika/volby-a-nastavenie-watchov/nastavenie-akci-k-watchu) [4].

**Zmeny stavy Watches je možné ovplyvňovať** prostredníctvom rozšírených nastavení a tým [zamedziť zbytočným hláseniam](https://customermonitor.cz/ako-funguje-cm/monitoring/sposoby-notifikacie-z-watches) [5].

*Watches sú veľmi flexibilným nástrojom k monitoringu, určite sa oplatí sa ich naučiť využívať. Ak by ste nerozumeli niektorým nastaveniam alebo funkciám, určite nás kontaktujte (support@customermonitor.eu) !* Date:

3.3.2012

## **Odkazy**

[1] https://customermonitor.cz/ako-funguje-cm/monitoring-a-diagnostika/volby-a-nastaveniewatchov/prehlad-podmienok-conditions-watc

[2] https://customermonitor.cz/ako-funguje-cm/monitoring-a-diagnostika/volby-a-nastaveniewatchov/zakladne-nastavenie-watchu-v-c-mo

[3] https://customermonitor.cz/ako-funguje-cm/monitoring-a-diagnostika/volby-a-nastaveniewatchov/zakladne-nastavenie-watchu-na-cm-

[4] https://customermonitor.cz/ako-funguje-cm/monitoring-a-diagnostika/volby-a-nastaveniewatchov/nastavenie-akci-k-watchu

[5] https://customermonitor.cz/ako-funguje-cm/monitoring/sposoby-notifikacie-z-watches